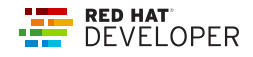

# Bash Shell Scripting

Bash is a version of the classic Unix shell with many enhancements. Bash is the default shell installed on GNU/Linux distributions and many other Unix-style systems. This cheat sheet covers some useful concepts in Bash scripting.

If a command in the examples produces output, the output is shown on the same line, separated from the command by a hash or pound sign (#).

# BASH SCRIPT HEADER

#!/usr/bin/env bash echo "Hello World"

# VARIABLES & STRINGS

#!/usr/bin/env bash MSG="Hello World" echo "\$MSG Alex" # Hello World Alex echo '\$MSG Alex' # \$MSG Alex

#### **String Manipulation**

MSG="hello world" # Replace echo \${MSG/w/W} # hello World echo \${MSG//[a-zA-Z]/X} # XXXXX XXXXX # Substring echo \${MSG:0:5} # hello echo \${MSG%world} # hello echo \${MSG#hello} # world # Uppercase echo \${MSG^} # Hello world echo \${MSG^^} # HELLO WORLD MSG="HELLO WORLD" echo \${MSG,} # hELLO WORLD echo \${MSG,,} # hello world # Alternative echo \${MSG:-val} # HELLO WORLD echo \${FOO:-val} # val

#### FUNCTIONS

helloworld() {

echo "Number of arguments \$#" # 2 echo "Hello World \$1 from \$2" # Hello World Alex from Bash

} helloworld "Alex" "Bash"

#### **Returning Values**

helloworld () { return 46 } helloworld echo \$? # 46

Bash can return only a status code. To return a string, use command substitution:

helloworld() { echo 'My return string!' }

msg=\$(helloworld) echo \$msg

# **COLLECTIONS**

#### **Arrays**

names=('Alex' 'Ada' 'Alexandra') names+=('Soto') # Appends element unset names[3] # Removes element

echo \${names[0]} # Alex echo \${names[@]} # Alex Ada Alexandra echo \${#names[@]} # 3

#### **Maps**

declare -a score score[alex]="1" score[edson]="2" score[sebi]="3" unset score[alex] # Delete alex entry

echo \${!score[@]} # alex edson sebi echo \${score[@]} # 2 1 3 echo \${#score[@]} # 3

# CONDITIONALS

if [[ \$a -gt 4 ]]; then echo "\$a is greater than 4" elif II \$a -lt 4 11; then echo "\$a less than 4" else echo "\$a is equal 4" fi

# **Numeric Conditions**

[[ NUM -eq NUM ]] Equal [[ NUM -ne NUM ]] Not equal [[ NUM -lt NUM ]] Less than [[ NUM -le NUM a<sub>11</sub> Less than or equal to

[[ NUM -gt NUM ]] [[ NUM -ge NUM ]] Greater than or equal to

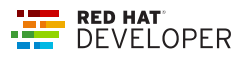

Greater than

## **String Conditions**

[[ STRING == STRING Equal ]] [[ STRING != Not Equal STRING ]] [[ -z STRING ]] Empty string [[ -n STRING Not empty string ]] [[ STRING =~ STRING Regular expression match ]]

## **File Conditions**

 $[[ -f$  FILE  $]]$  Is a file [[ -d FILE ]] Is a directory [[ -e FILE ]] Exists  $[$ [ -r -w -x FILE ]] Is readable, Writable, executable [[-h FILE ]] Is symbolic link Boolean conditions: a|[[! EXPR ]] | Not a|[[ BOOL && BOOL ]] |And a|[[ BOOL || BOOL ]] |OR

## LOOPS

for  $((i = 0; i < 10; i++)$ ; do echo "Hello World \$i" done

## **Range**

for i in {1..5}; do echo "Hello World \$i" done

# **Collections**

Print all elements from a plain array: for i in "\${names[@]}"; do echo "Hello \$i" done

Print keys and values of all elements from a key/value array: for key in "\${!score[@]}"; do echo \$key done

for val in "\${score[@]}"; do echo \$val done

# **Files**

for i in /tmp/\*.txt; do echo \$i

#### done

cat /tmp/hello.txt | while read line; do echo \$line done

## **While**

```
x=1;
while [ $x -le 5 ]; do
echo "Hello World"
done
```
## EXECUTING COMMANDS

Execute a command and check the exit status: cat /tmp/hello.txt

if [ \$? -eq 0 ] then echo "OK" else echo "KO" fi

To get the output of a command, surround the call with "\`" character: lines=(`cat "/tmp/hello.txt"`) lines="\$(cat "/tmp/hello.txt)"

## USEFUL SNIPPETS

### **Getting the Script Directory**

DIR="\${0%/\*}"

#### Reading CLI Arguments:

echo "\$1 \$2" ####### execute.sh "Hello" "Alex" # Hello Alex

### **Print Output**

printf "\n\n######### Deploying #########\n"

#### **Read Input**

echo -n "Enter name: " read ans echo \$ans

# **Create File with Content**

echo " apiVersion: apiserver.config.k8s.io/v1 kind: EncryptionConfiguration resources: - resources: - secrets providers:

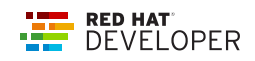

- aescbc: keys:
	- name: key1
- secret: b6sjdRWAPhtacXo8mO1cfgVYWXzwuls3T3NQOo4TBhk= - identity: {}
- " | tee /var/lib/minikube/certs/encryptionconfig.yaml

# **Subshell**

A shell script can launch subshells. These subshells let the script do parallel processing, in effect executing multiple subtasks simultaneously.

```
(
# Inside parentheses, and therefore a subshell . . .
while [1] # Endless loop.
do
 echo "Subshell"
done
)
```
Run the following command in a new terminal:

ps -ef | grep execute.sh 501 4286 641 0 11:17AM ttys007 0:00.00 /bin/bash ./execute.sh 501 4287 4286 0 11:17AM ttys007 0:07.67 /bin/bash ./execute.sh

Two processes are started. The first one (4286) as parent of the second.